# RJM8L151S 用户开发指南

一、 RJM8L151S 资料链接,不定期更新此链接中的文档等技术 资料,请自行不定期 进入下载。数据手册可以直接自行到公 司官网 [www.runjetic.com](http://www.runjetic.com/) 下载。

**链接:https://pan.baidu.com/s/1j6DAQLuqmWUinOIOd14w-w?pwd=w5ub 提取码:w5ub**

二、更新日志中出现增加,补充说明,变更字样的可以直接看 对应注意点,如出现删除字样的请对照该文档的上一次更新, 详细见文档最后一页修改日志,文中标注 红色字体的,开发 前需要重点阅读!!!

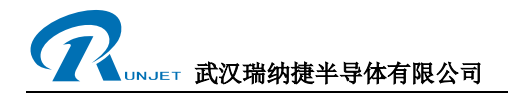

#### **FQA:**

1、 外部晶振能为 24MHz 吗?

答: 可以, 外部晶振范围 (4-24MHz), 最大外部晶体 24MHz, 但需要二分频, 跑 12MHz, 另外支持有源晶振(1-16M)或 方波信号源输入,目前的方波信号源测试到 48MHz,但是需要分频到有效频率范围内。超过有效频率范围会发生意想不到的现 象!!!

2、 支持在线仿真吗?

答:不支持!

3、 是否支持 IAP? 答:支持。

4、 RJM8L151S 开发环境搭建: ,请按

此压缩包中的文档进行替换安装, 此文件在 RJM8L151S 资料 链接中可以下 载安装成功后可以在 keil C51 软件下工具栏 help 查看 About uVision 的 版本信息,对照编译链接工具版本如下图示。

e.

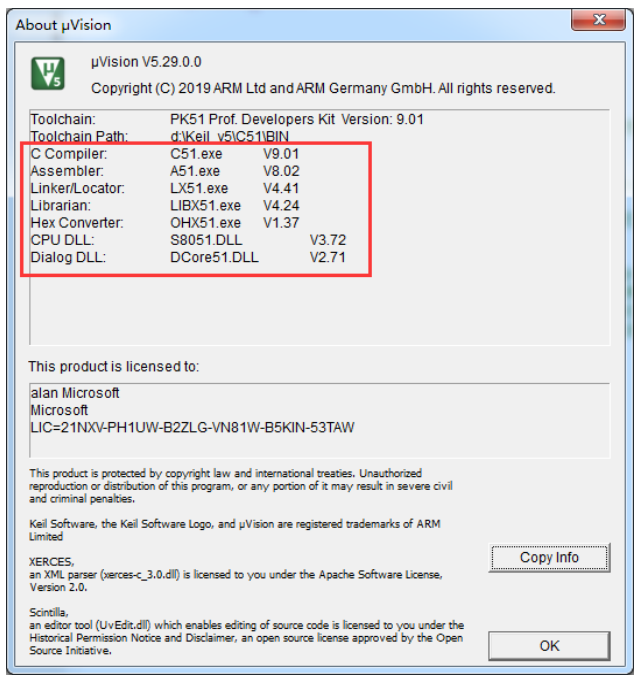

5、 RJM8L003、RJM8L151S 和 RJM8L151 的简易烧录器硬件相同,且固件也做了兼 容请及时更新烧录器固件。如果连接开发板后无法复位目标芯片,请确认烧 录器固件是否是最新的烧录器固件版本,将烧录器与电脑连接好后可以按下 烧录器上的复位按钮,用串口助手查看烧录器固件版本的打印信息,串口波 特率 115200,字符显示。烧录器固件更新方法可以查看简易版烧录器固件更 新说明书。

**武汉瑞纳捷半导体有限公司 地址** 1**:武汉市东湖技术开发区金融巷** 1 **路** 7 **号光谷智慧园** 1501 **栋 地址** 2**:深圳市南山区打石一路深圳国际创新谷** 8 **栋** A **座** 26 **栋 网址**:www.runjetic.com **邮箱:**[yangwenxiong@runjetic.com](mailto:yangwenxiong@runjetic.com) 2 / 9

- **6、 串口使用注意事项:**
	- 1、 printf 函数在 51 单片机中使用需要特别注意格式化输出的数据类型。否 则很容易出现数据大小溢出。**一定不要在中断函数中直接使用 printf 函 数,或直接使用串口发送函数。**
	- 2、 开启串口中断后,发送中断和接收中断同时开启了,因此 MCU 发送数 据的时候也会进中断服务函数,需要看中断服务函数有没有判断发送完 成标志。**MCU 串口发送数据时,最好先关闭串口接收及中断,发送完 成后再打开串口接收及中断,否则在多个中断的系统应用中时,会有可 能出现发送一组数据(8 个为例)时,数据分段的情况。**
	- 3、 当系统有多个中断源应用时,注意串口优先级,处于低优先级时可能 会导致接收时丢失数据。
- **7、 在使用低功耗各模式时,注意事项:**

1> 没有用到(悬空)的 GPIO,则将 GPIO 的输入、输出使能位关闭,用

#### **到的 GPIO 根据外围电路状态输出高电平或低电平。**

8.5.2. GPIOx 输出使能寄存器 Px OEN (偏移: A4H、A5H、A6H、A7H、96H)

| 比特  | 名称     | 属性        | 复位值  | 描述                        |
|-----|--------|-----------|------|---------------------------|
| 7:0 | Px OEN | <b>RW</b> | 0x00 | 配置 GPIOx 口的输出使能           |
|     |        |           |      | 例如: 将 GPIO2.3 配置成输出,<br>则 |
|     |        |           |      | $P2$ OEN=0x08:            |

8.4.2. GPIOx 管脚输入使能控制寄存器 Px IEN (偏移: 7FH、CDH、CEH、CFH 和 FFH)

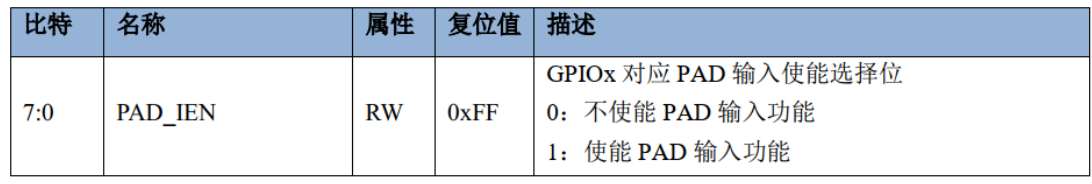

**武汉瑞纳捷半导体有限公司 地址** 1**:武汉市东湖技术开发区金融巷** 1 **路** 7 **号光谷智慧园** 1501 **栋 地址** 2**:深圳市南山区打石一路深圳国际创新谷** 8 **栋** A **座** 26 **栋 网址**:www.runjetic.com **邮箱:**[yangwenxiong@runjetic.com](mailto:yangwenxiong@runjetic.com) 3 / 9 **2> 低功耗应用时:GPIO 口做为 IO 唤醒源后是不能读取这个 IO 的状态**

### **的,除非将 IO 唤醒源使能位关闭。**

- 8、 ADC 使用注意事项: 1> 使用时 ADC 各通道口需要增加滤波对地电容 100nf。
- 9、开发板使用时, 注意事项:
	- 1> 当使用烧录器和开发板同时供电时,上电后开发板不运行是由于开发板 复位脚把 MCU 复位脚钳住了。
	- 2> 当使用开发板供电时,未使用烧录器供电,且未断开烧录器与烧录板的连 接时也会出现上电后开发板不运行的现象,也是由于开发板复位脚把 MCU 复位脚钳住了,此时断开开发板与烧录器的连接线方可运行。
- 10、 烧录口 IO 复用硬件注意事项

答: 当使用烧录口的 IO 时, 配置 GPIO 功能需放置到最后初始化, 另外烧录 口 IO 不能有下拉电阻,烧录程序的时候需要接复位脚。

- 11、 Flash 擦除、读写,在供电范围内(2.0 5.0V),是否都可以?
	- 答: 可以 。
- 12、 高阻输入怎么设置?
	- 答:GPIO 没有高阻输入模式。
- 13、 RJM8L 简易版烧录器烧录时使用注意事项:

a、使用时烧录器烧录时请注意不要外挂大电流器件。

- 14、 如果烧录脚的 IO 在实际应用中被复用为功能口,就要预留 RST?
- 答: 是的, 因此建议 PCB 设计时统一预留出 RST 脚。
- 15、 开发板的参考电路中,151s 的复位电路的电容不要焊接,但电路可以保 留,增加了反而会出现上电不工作的现象!!!

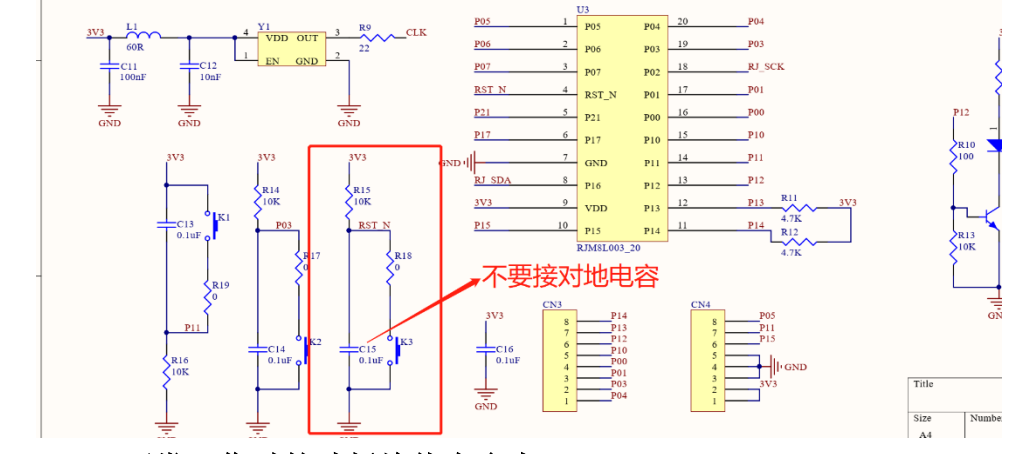

16、 151S 正常工作时的功耗峰值有多大? 答:小于 4mA。

**地址** 1**:武汉市东湖技术开发区金融巷** 1 **路** 7 **号光谷智慧园** 1501 **栋 地址** 2**:深圳市南山区打石一路深圳国际创新谷** 8 **栋** A **座** 26 **栋 网址**:www.runjetic.com **邮箱:**[yangwenxiong@runjetic.com](mailto:yangwenxiong@runjetic.com) 4 / 9

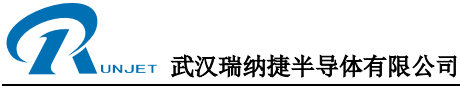

### 注意: 定义成 code 类型数组后不能成功写入 flash, 例如:

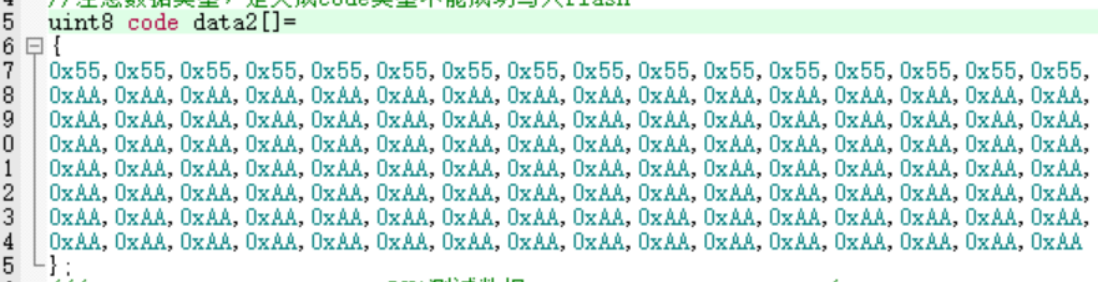

### 18、 全局变量被修改的问题

- 1、优化的太狠了(8 级有时候也发现了)会导致函数临时变量地址重叠,这 时候如果一个函数正在运行,突然来了中断,刚好函数内的临时变量和中 断服务函数内的变量地址编译器编译的一样,就会发生中断退出后,回到 原来函数执行的时候,变量被修改的问题
- 2、中断内最好不要有执行函数,做一些标记判定,执行标记变量定义的时候 用全局变量,这样在编译的时候不会有地址折叠问题,就不会因为进出中 断导致外部变量数据被改变。顺序执行的时候变量是不会有问题,就是中 断的时候如果地址折叠重复利用就会出现变量被修改

3、注意: 数据量大小不要超越定义的数组大小范围, 否则可能导致全局变量 被修改的现象

19、 简易版烧录器的固件最新版本为 RJM8LPR-00B\_V2.4,及以后版本,需要 去掉两颗电阻,支持全片擦除功能。RJM8LPR-00B V2.3 及以后版本需要配合 新版 51 烧录工具才能使用, 建议及时同步更新为最新烧录器固件, 如下如 所示:

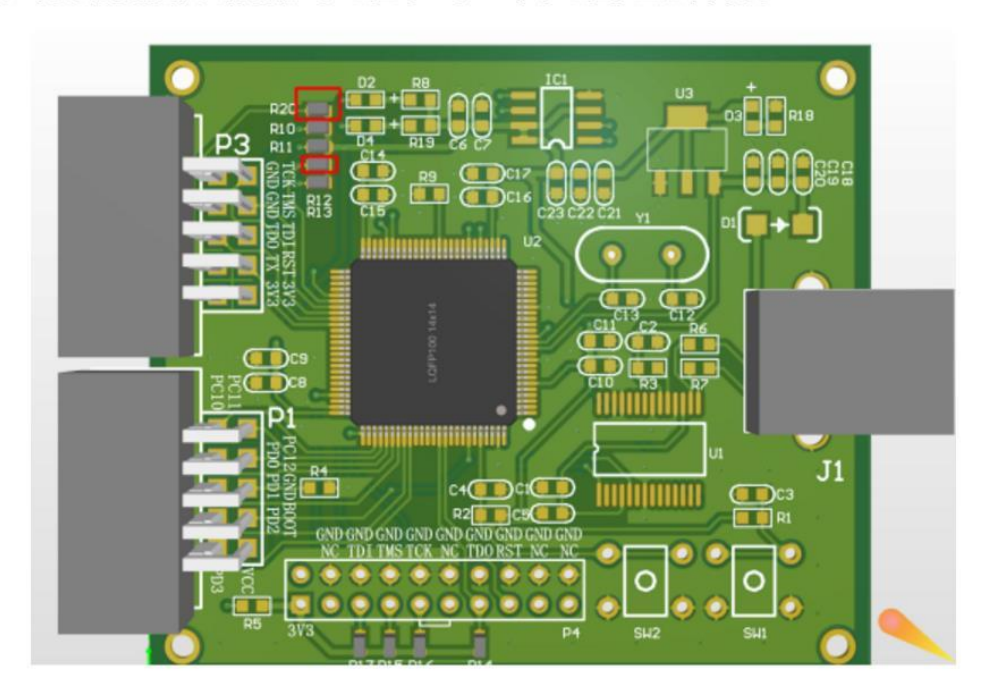

1、简易烧录器需要去除两颗上拉电阻 (R12和R20), 电阻位置如下图所示:

**武汉瑞纳捷半导体有限公司 地址** 1**:武汉市东湖技术开发区金融巷** 1 **路** 7 **号光谷智慧园** 1501 **栋 地址** 2**:深圳市南山区打石一路深圳国际创新谷** 8 **栋** A **座** 26 **栋 网址**:www.runjetic.com **邮箱:**[yangwenxiong@runjetic.com](mailto:yangwenxiong@runjetic.com) 5 / 9

## 新版烧录软件 V5.1:

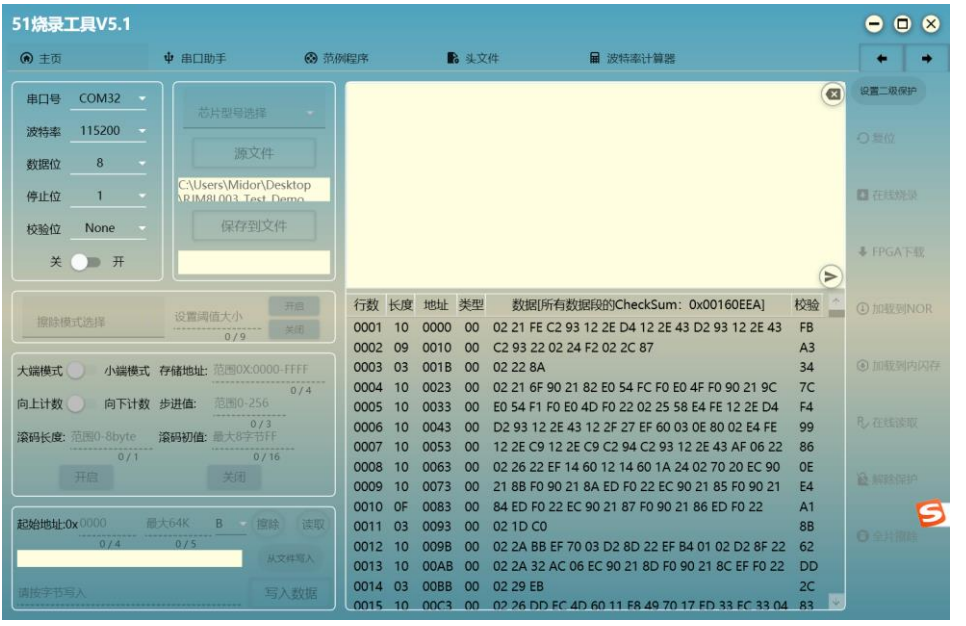

# 新版上位机软件常见问题及注意事项:

- 1、该软件是 64 位的软件,目前只支持 win7/win10 64 位系统,如使用的 是 win7 32 位系统, 会存在兼容性问题, 可能无法使用。
- 2、加载源文件后提示源文件不存在请检查源文件是否有被人为编辑过加入 了奇怪的符号!!!造成的结果是无法烧录!
- 20、 151S 串口唤醒时, 如有用到内部和外部时钟切换, 在唤醒后切换为外部 时钟,内部时钟不能设置关闭,设置了反而有唤醒数据接收的问题, 串口唤醒 接收出错时的配置顺序:

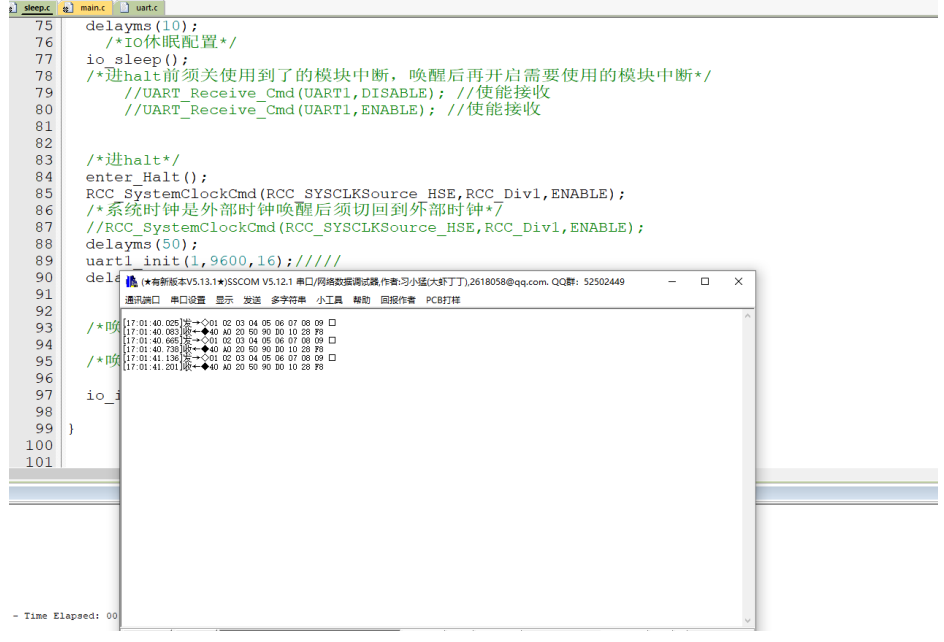

**武汉瑞纳捷半导体有限公司 地址** 1**:武汉市东湖技术开发区金融巷** 1 **路** 7 **号光谷智慧园** 1501 **栋 地址** 2**:深圳市南山区打石一路深圳国际创新谷** 8 **栋** A **座** 26 **栋 网址**:www.runjetic.com **邮箱:**[yangwenxiong@runjetic.com](mailto:yangwenxiong@runjetic.com) 6 / 9

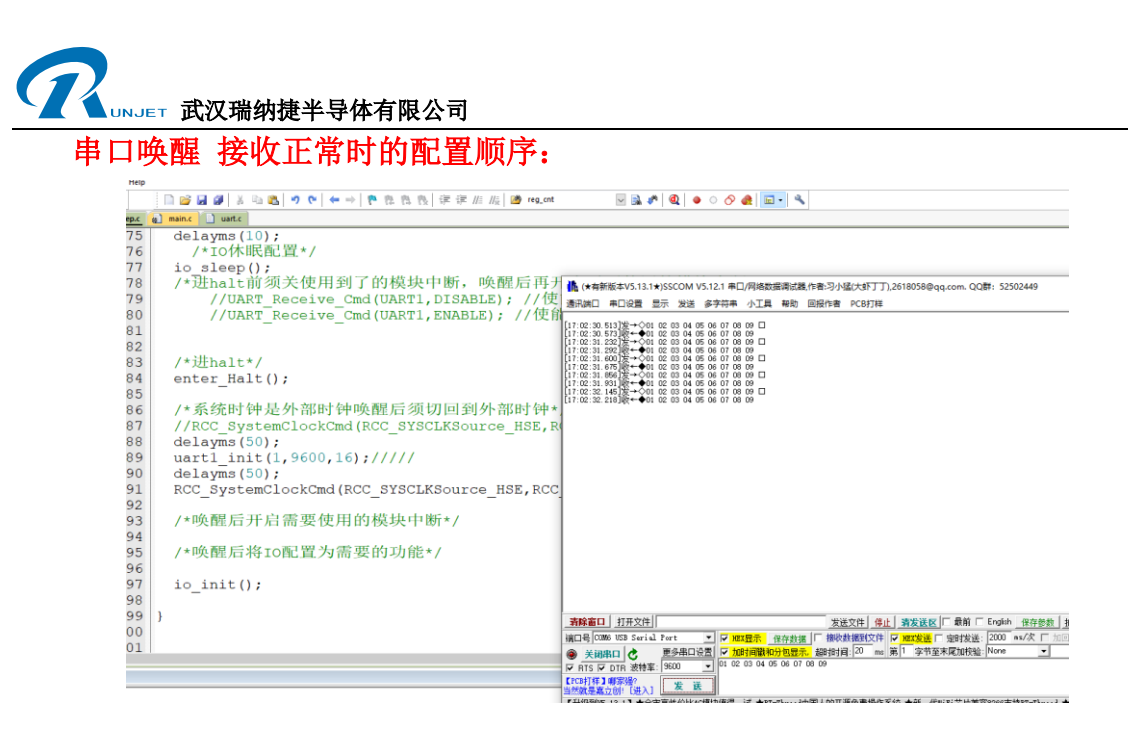

21、 RTC 使用外部 32.768KHz 的晶振时,**会有几率出现 RTC 初始化后,在**

**程序中随机读实时时间,读出的时间仍是初始时间的现象。程序中可以做如**

**下操作:**

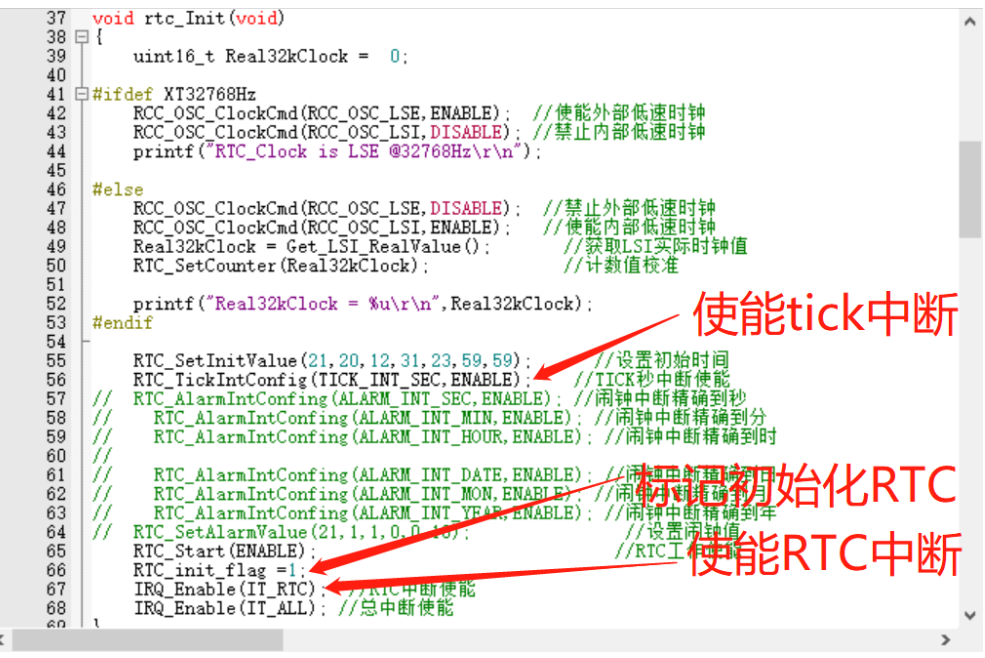

**武汉瑞纳捷半导体有限公司 地址** 1**:武汉市东湖技术开发区金融巷** 1 **路** 7 **号光谷智慧园** 1501 **栋 地址** 2**:深圳市南山区打石一路深圳国际创新谷** 8 **栋** A **座** 26 **栋 网址**:www.runjetic.com **邮箱:**[yangwenxiong@runjetic.com](mailto:yangwenxiong@runjetic.com) 7 / 9

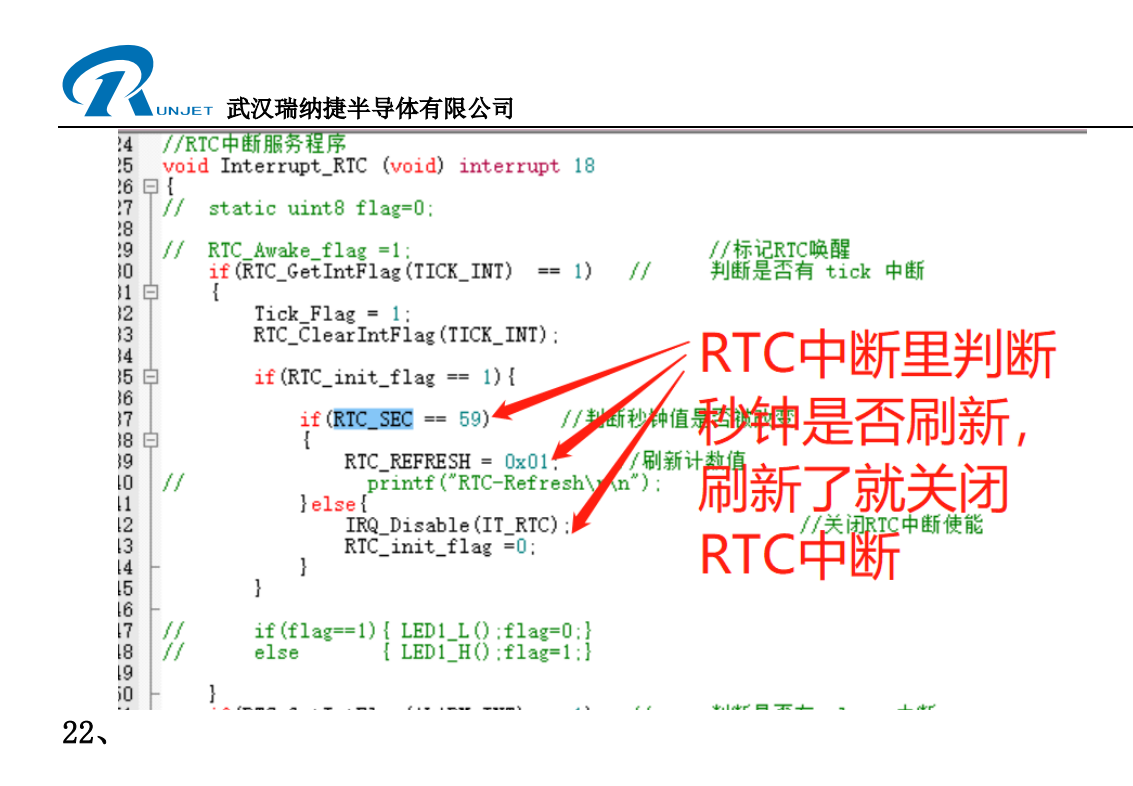

### **如有其它疑问及时联系我司!**

**修改日志:**

**1. 2022-07-11:**

**添加 RJM8L151s 资料链接,不定期更新此链接中的文档等技术资料,请自行不定 期进入下载。数据手册可以直接上公司官网** [www.runjetic.com](http://www.runjetic.com/) **下载,谢谢! 资料链接:https://pan.baidu.com/s/1WP9-gDPWY6uYCeTBMReXIg 请点击**

**提取码:0gl1(不在维护)**

**2. 2022-07-19:更新 RJM8L151s 资料链接 资料链接:https://pan.baidu.com/s/13QfVYYsqbqOoshyWB33pVw 请点击**

**提取码:wfpb (不再使用)**

- **3. 2022-07-28:删除 原开发注意事项 第 15 点**
- **4. 2022-08-09:增加 开发注意事项 第 18 点**
- **5. 2022-09-02:变更 RJM8L151s 资料链接为: 资料链接:https://pan.baidu.com/s/1j6DAQLuqmWUinOIOd14w-w?pwd=w5ub 请 点击 提取码:w5ub**
- **6. 2022-09-15:补充说明 开发注意事项 第 6 点第 3 项**
- **7. 2022-09-23:增加 开发注意事项 第 19 点**
- **8. 2022-09-29:增加 开发注意事项 第 20 点**
- **9. 2022-11-03:增加 开发注意事项 第 21 点**
- **10. 2022-11-29:删除 原开发注意事项 第 17 点**
- **11. 2023-04-10:增加 开发注意事项 第 21 点**
- **12.**